## Configuration de votre navigateur pour proxecole.

## MOZILLA :

Sous Mozilla vous devez cocher « URL de configuration automatique du proxy » sous:

 *Menu Edition: Préférences: Avancées: proxies:*

et mettre comme adresse : http://www.ac-montpellier.fr/proxecoles.pac

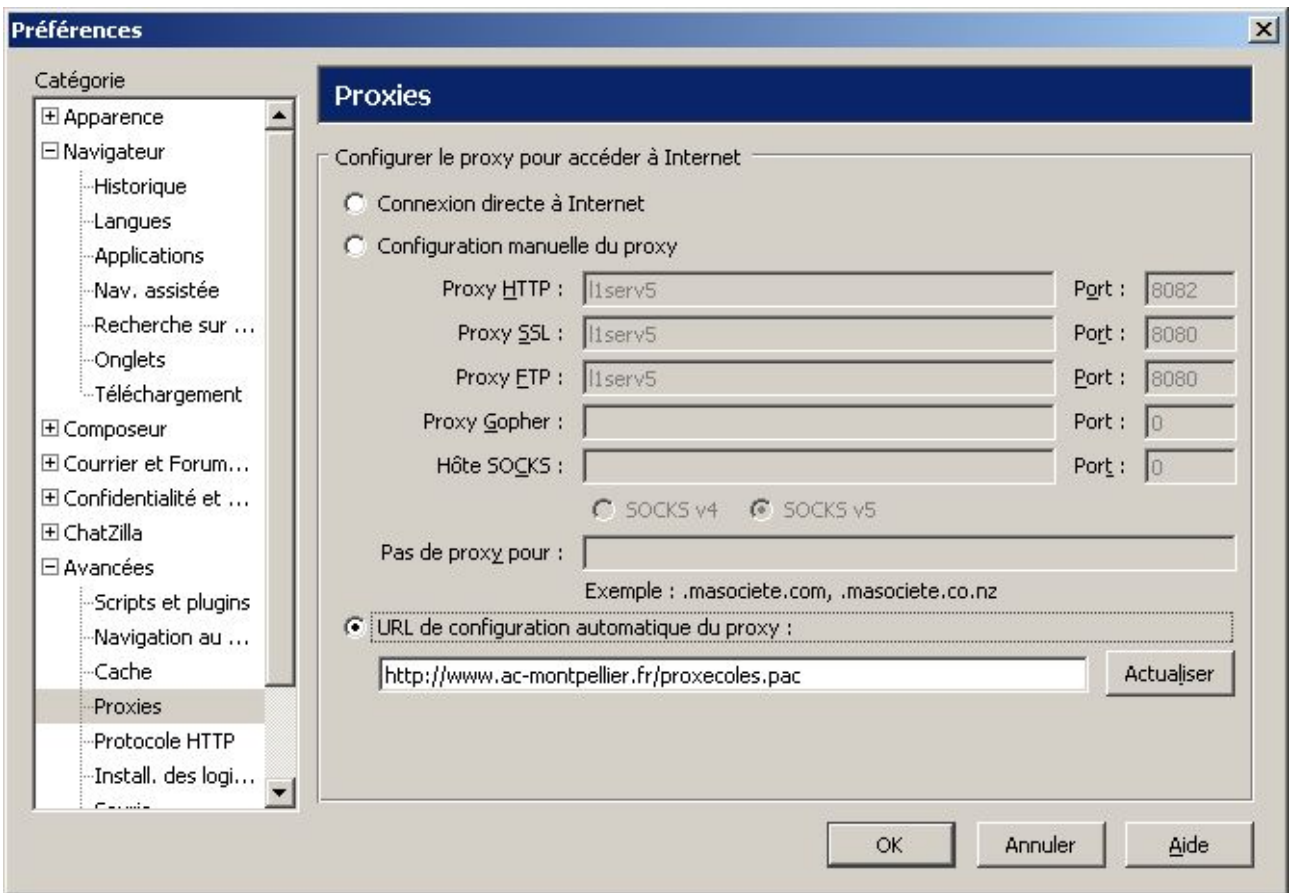

## INTERNET EXPLORER:

Sous internet explorer vous devez cocher « Utilisez un script de configuration automatique »: dans

*Menus Outils:*

*Options Internet: Connexions: Paramètres réseau:*

et mettre comme adresse : http://www.ac-montpellier.fr/proxecoles.pac

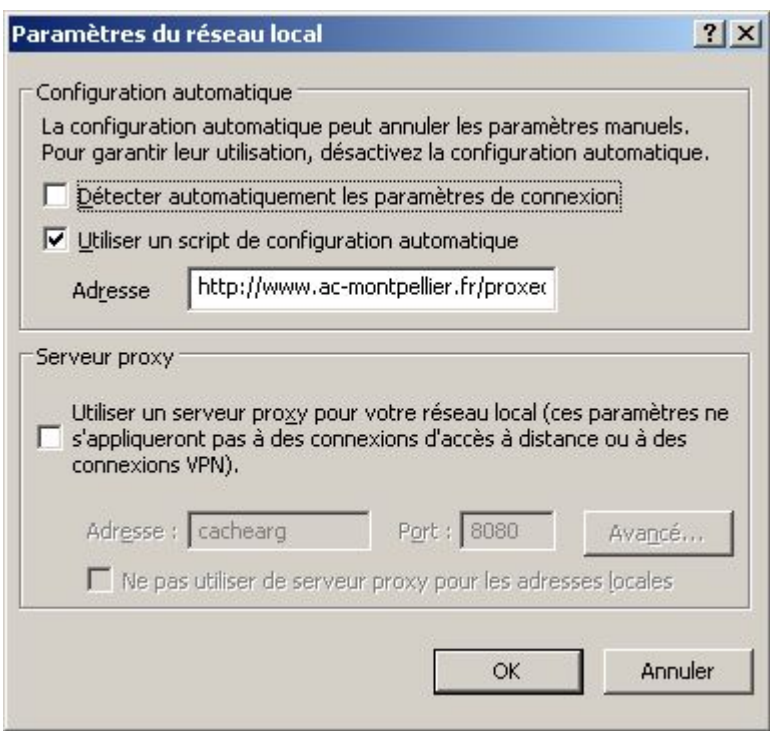